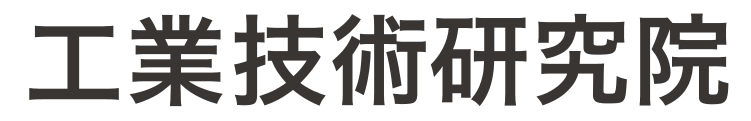

**Industrial Technology Research Institute** 

# **「檢測線上委託服務」推廣說明會**

財團法人工業技術研究院

2023.10

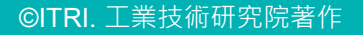

# **檢測線上委託提供之服務**

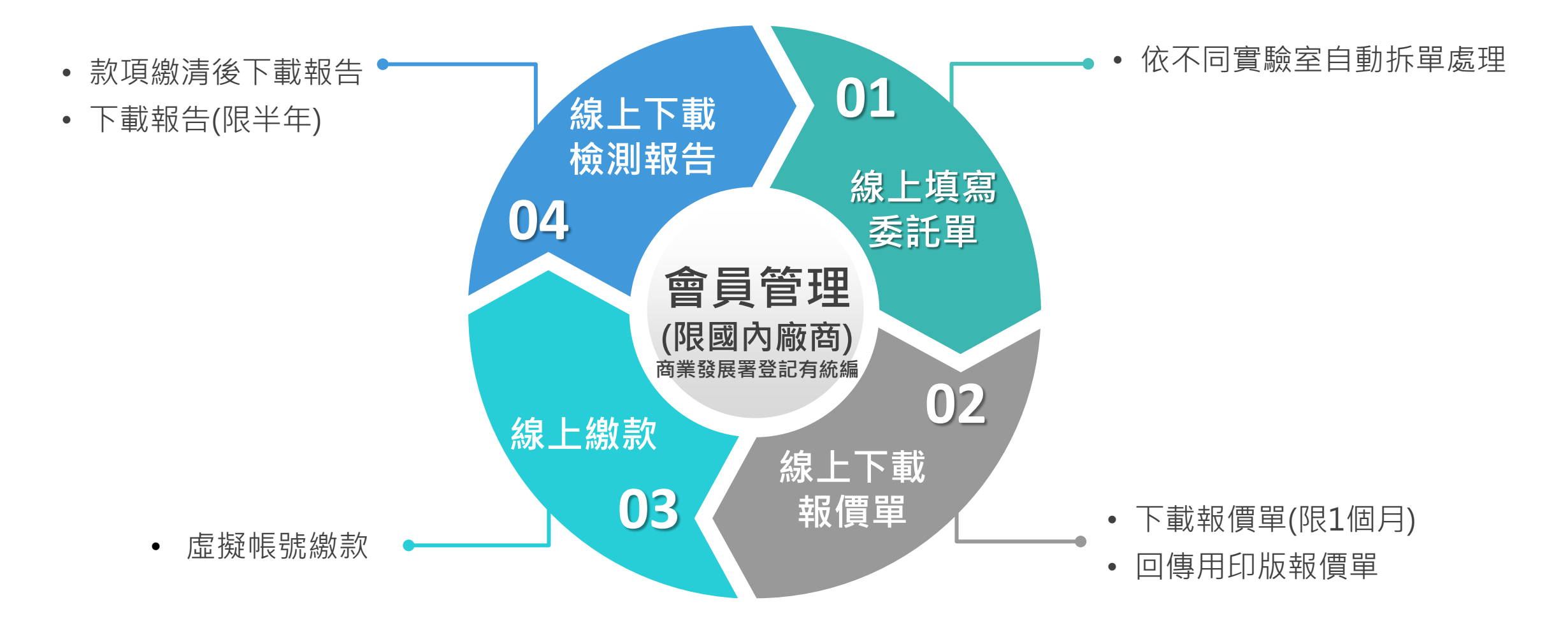

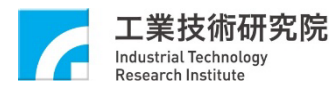

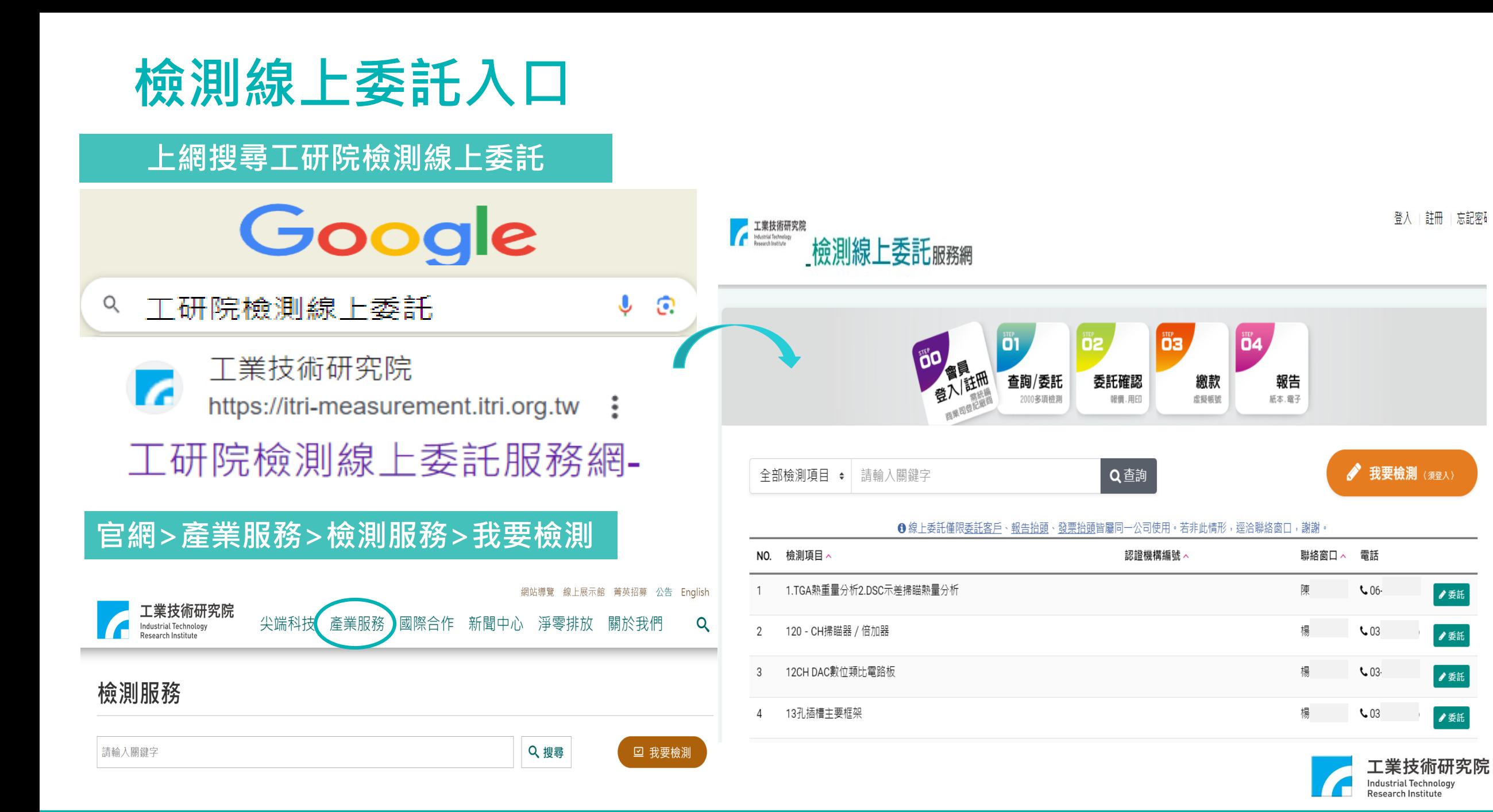

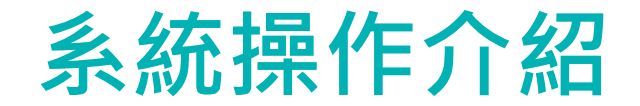

1. 第一次使用:請先註冊會員,填寫會員資料 ( 帳號、連絡資訊、公司資訊等 )

2. 輸入完成後,按下「確認」,系統將發送預設密碼至您的信箱

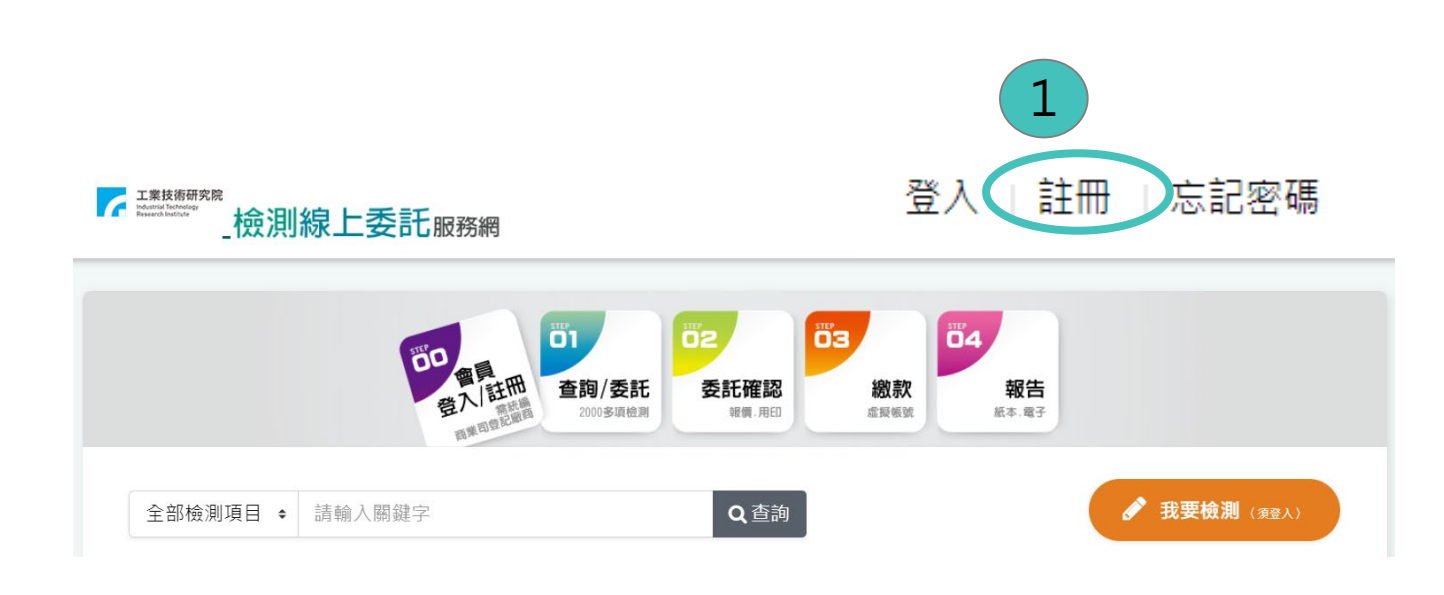

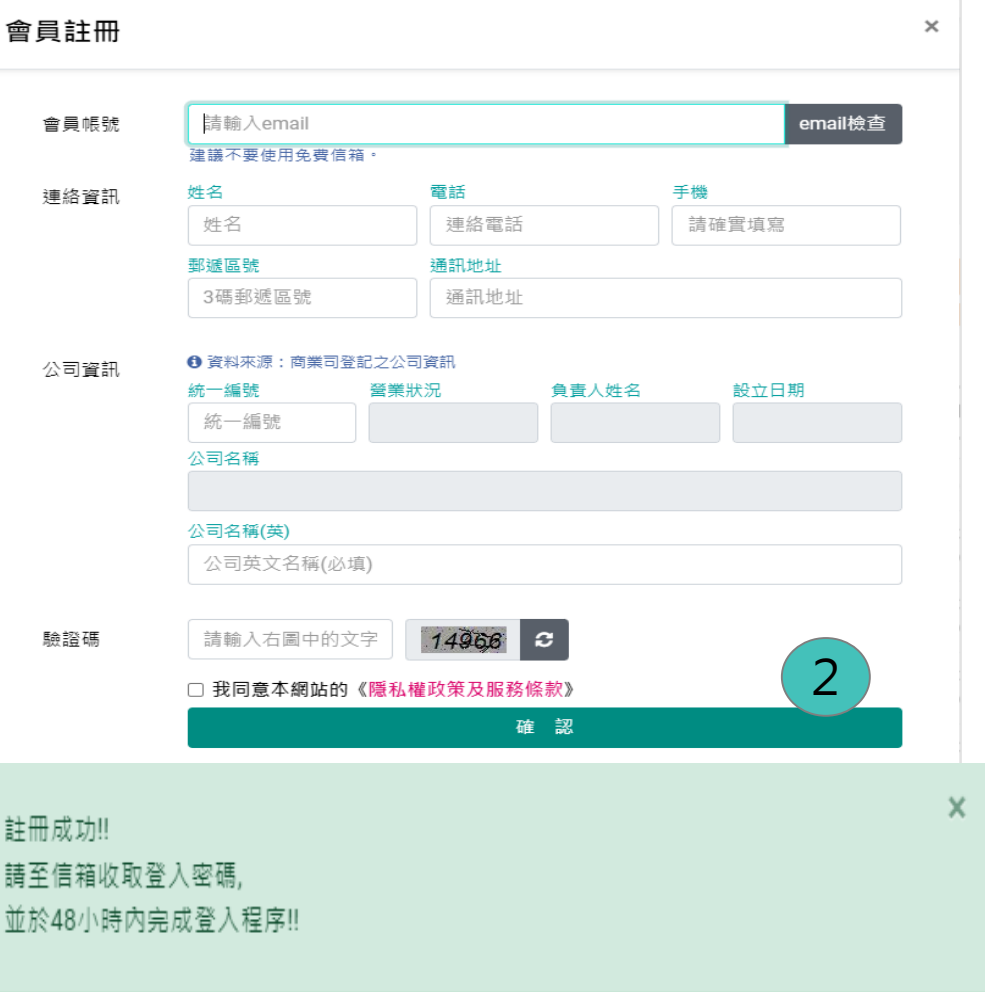

院

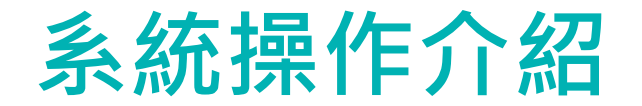

**3. 請於48小時內完成登入並輸入預設密碼,啟動帳號 4. 按下「登入」**

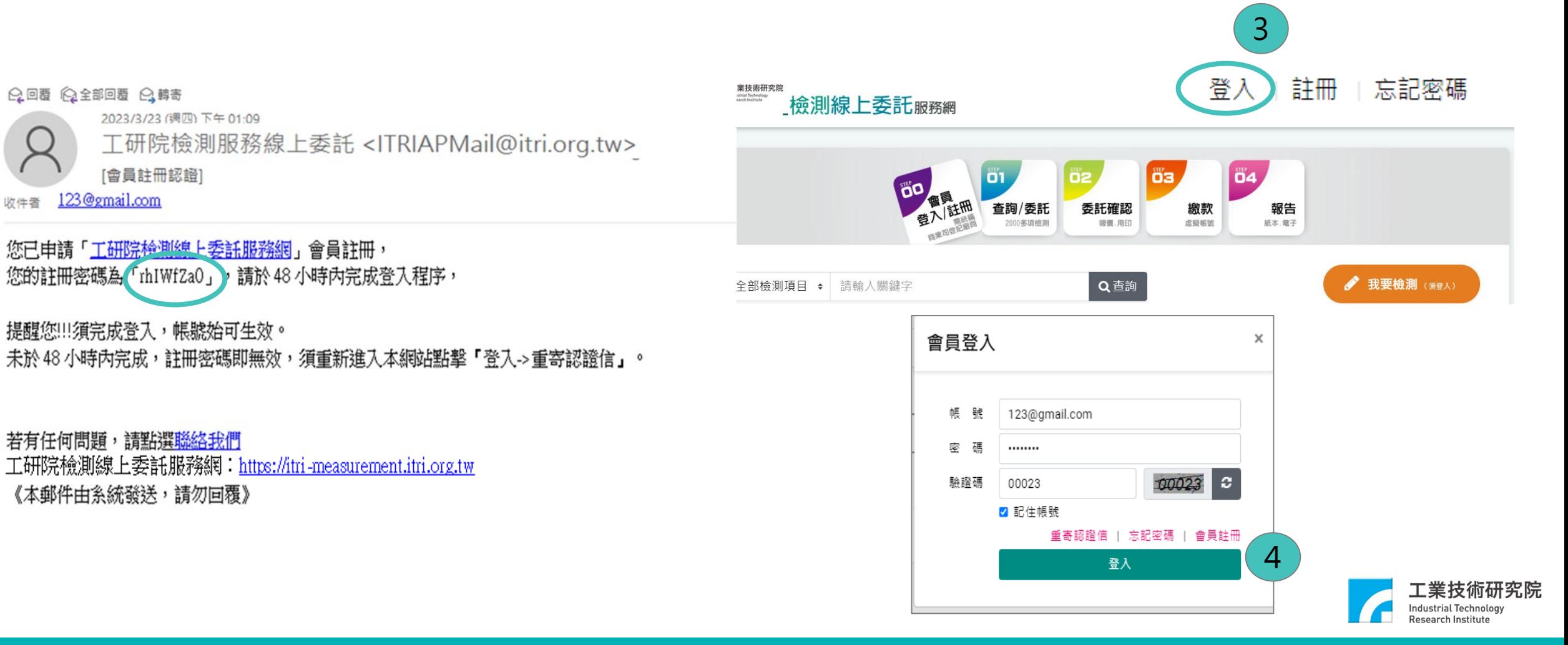

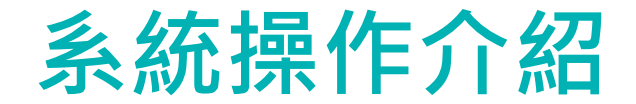

**5. 按下「登入」,可按「變更密碼」,設定新密碼。因應資安要求,系統每半年將提醒變更密碼 6. 變更成功後,請使用新密碼登入**

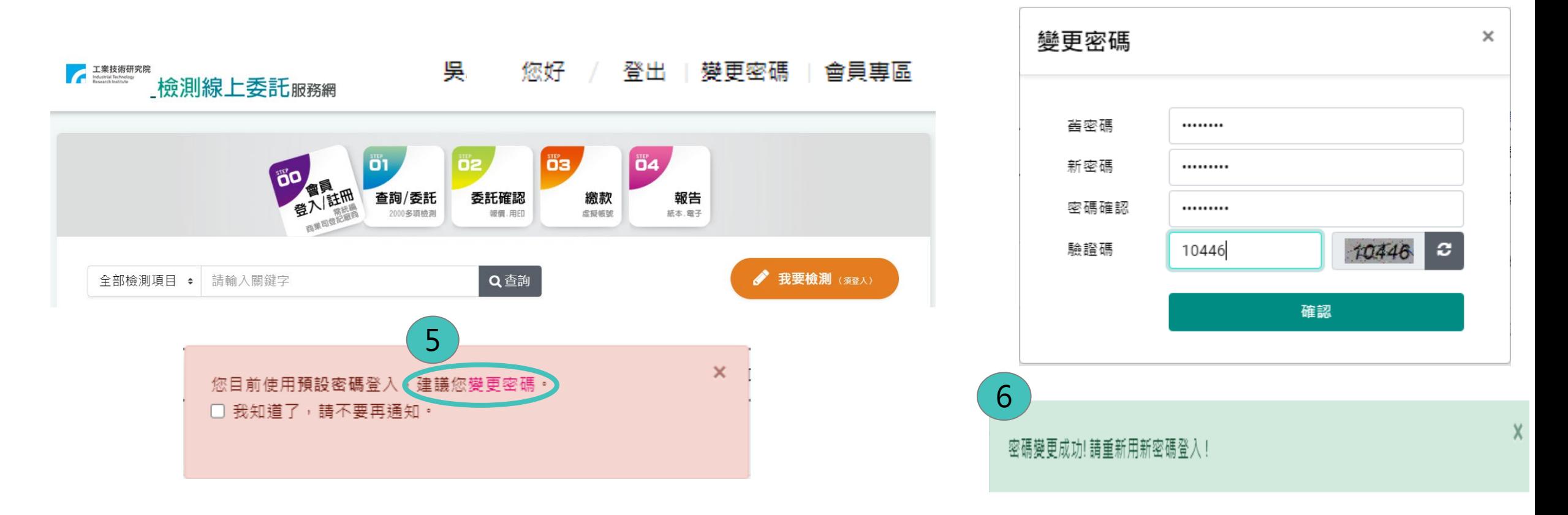

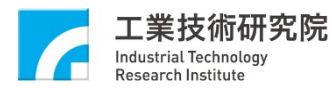

#### **±1** 筝, 1 / 1百 委託客戶地址(英文) 陶 翻譯 英文地址 3. 當您送出申請後,將有專人主動與您聯繫。 **檢測項目分屬不同實驗室,系統將自動分案處理**

電話

 $606$ 

#### 8 01.查詢/委託 02.委託確認 03. 繳款 04.報告 基本資訊 O 下列部分資訊如需異動,請至「會員專區>會員資料」中修改 委託客戶統編 委託客戶名稱  $8$ 公司 聯絡人姓名 聯絡電話 手機 email 吳小美 03-09123 123@qmail.com 郵遞區號 通訊地址 528 彰化縣芳苑鄉 委託內容 委託內容 辦理優席 期望完成日 委託工作 委託熱重量分析; DSC、ALSE測試 ●一般 ○急件 ○特急 年 /月/日  $\Box$ 7. 檢測項目 1.TGA熱重量分析2.DSC示差掃瞄熱量分析 (551A30058 B455CD6110-MO-10101) 檢測樣品 # 様品廠牌 樣品型號 樣品序號 識別說明 取回樣品 功能  $1.$ 廠牌 ◉是 ○否  $|| + || -$ 型號 識別說明 序號 備註 請輸入 報告抬頭 報告抬頭 ♪ 我要檢測 〈須登人〉 冊管訊,不可異動 統一編號 委託客戶名稱 院内測試公司 委託客戶地址 彰化縣 ◆ 芳苑鄉  $\div$  528 ▶委託 委託客戶名稱(英文)

 $\mathcal{D}$ 

注意事項 1. 您的檢測委託如分屬工研院不同實驗室,系統將主動分案處理

2. 您的報告抬頭、發票抬頭必需同委託客戶。

工業技術研究院

檢測線上委託服務網

 $\bullet$ 

4. 檢測樣品如需取回,請您自行辦理,本院不負任何保管或運送責任,

9

確認送出

 $\ominus$ 

 $\ominus$ 

# **系統操作介紹**

- **7. 可透過關鍵字查詢,找到所需檢測項目,按下「委託」**
- **8. 填寫委託單**(e.g.委託工作名稱、辦理優序、期望完成日、樣品 資訊、委託客戶地址等資訊)
- **9. 完成後按下「確認送出」**

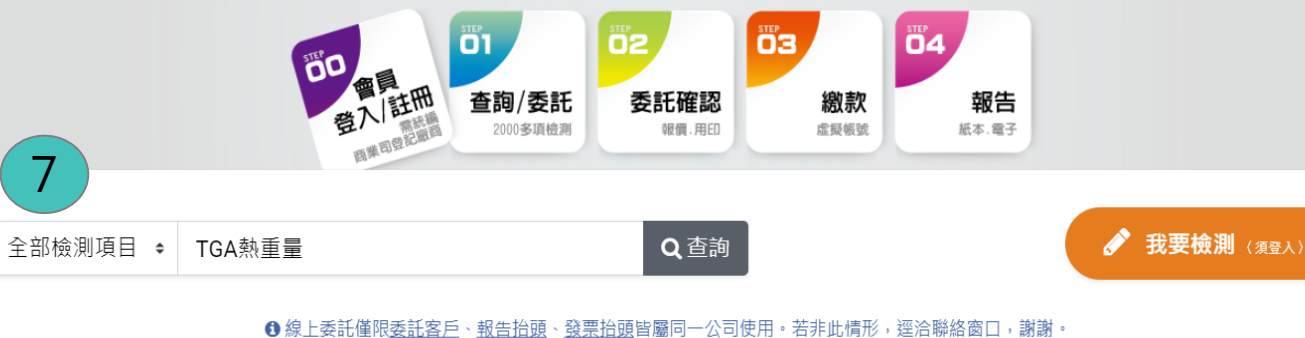

認證機構編號

聯絡窗口へ

陳

檢測項目 ^

1.TGA熱重量分析2.DSC示差掃瞄熱量分析

NO.

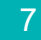

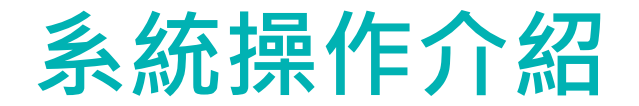

**10.您將收到送單通知(正本:客戶、副本:本院檢測窗口)**

• 本院檢測窗口將與您聯繫確認需求(e.g. 報告語言中/英文、份數...等),**並內部評估是否可承接,以利後續報價** 

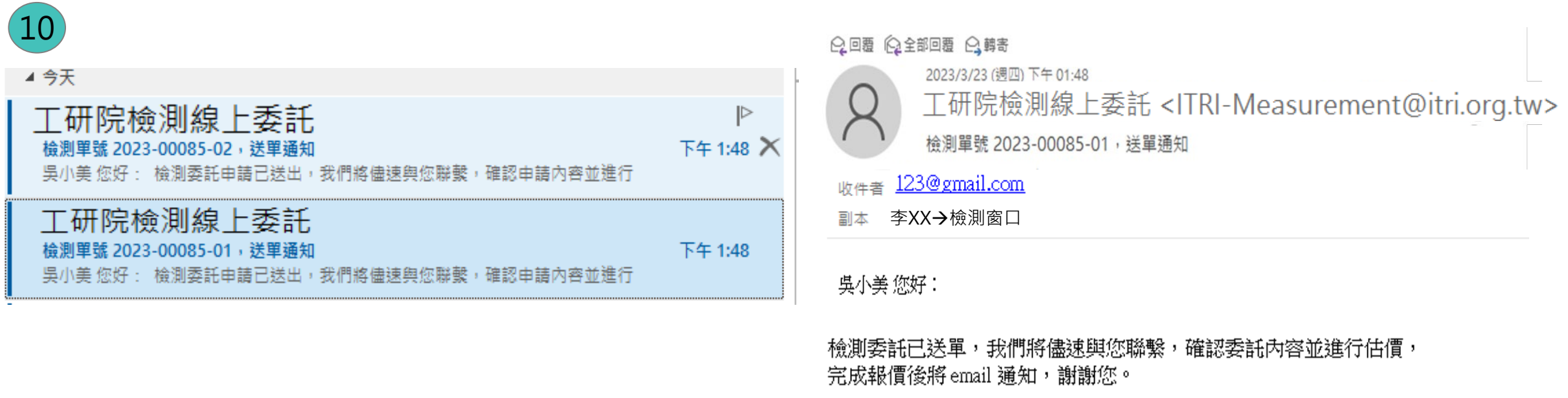

若有任何問題,請洽檢測窗口[  $,03-59$ @itri.org.tw 工研院檢測線上委託服務網:https://itri-measurement.itri.org.tw

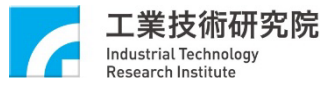

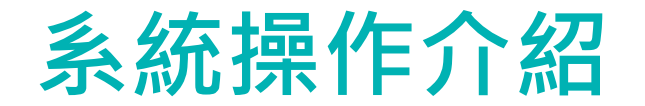

## **11.您將收到報價通知信**

**12.請進入「檢測線上委託服務網」,下載報價單** 13.確認報價單內容無誤後,請上傳用印版報價單

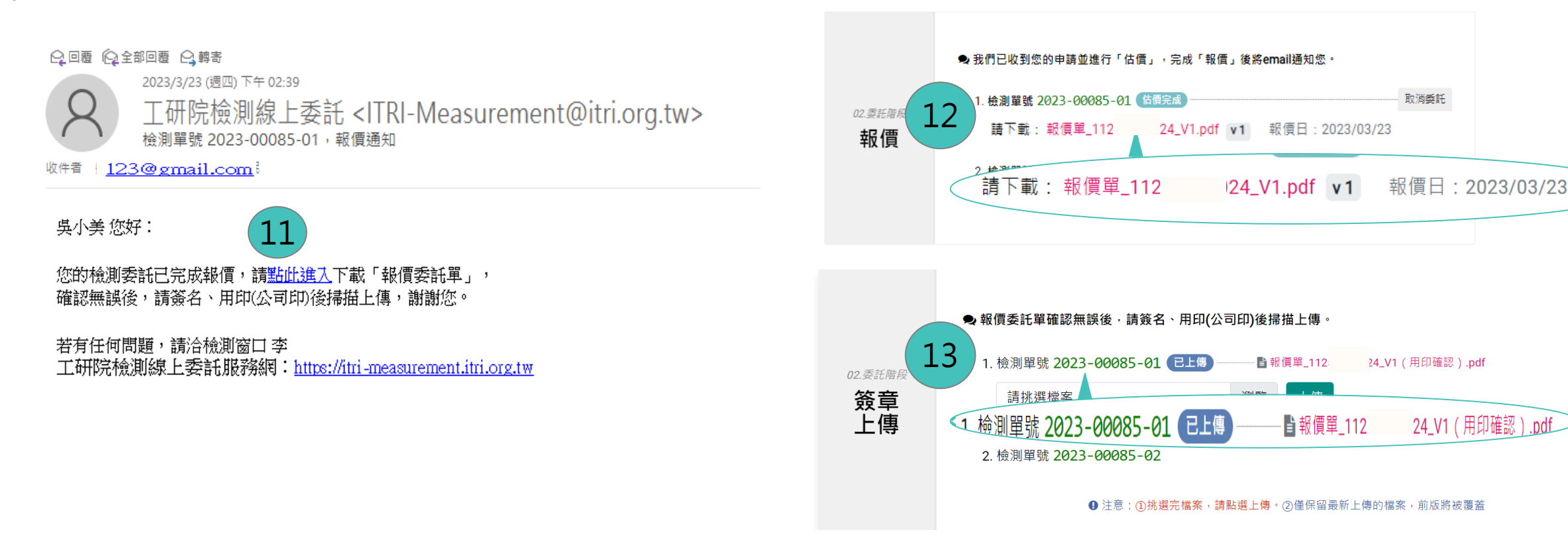

委託單號 2023-00085

**若有2筆資料,皆須完成回覆(如:上傳報價單、取消委託),方可執行下一步**

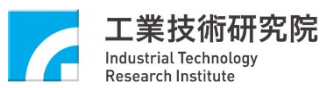

❶ 您的檢測委託分屬工研院不同實驗室,系統主動分成 2 案 執行。

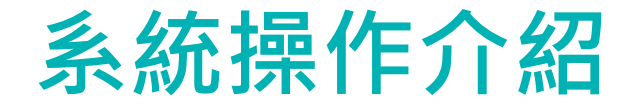

**14.確認委託前,您可自行取消委託 15.填寫取消原因,按下「確認取消」,系統將發信通知本院檢測窗口**

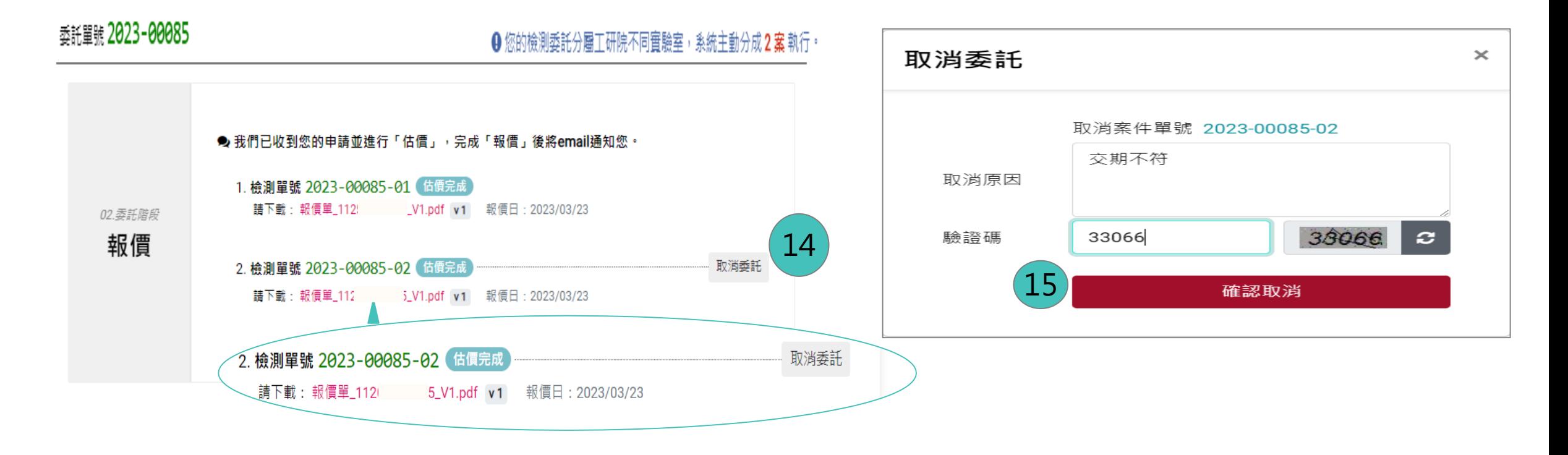

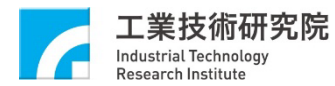

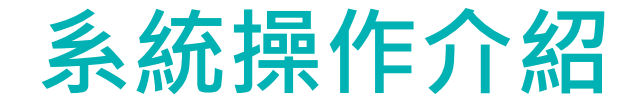

### 16.本院開立發票後,您將收到繳款通知 17.請確認繳款方式,系統將提供一組虛擬帳號,請您匯款至該帳號

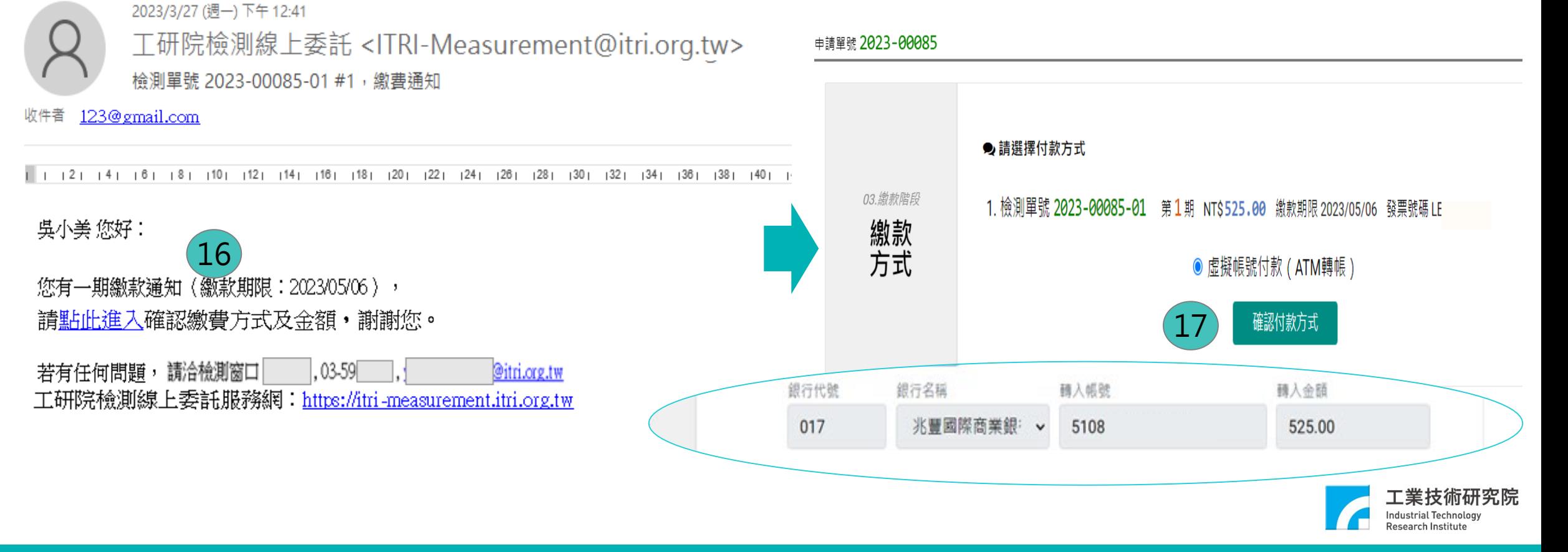

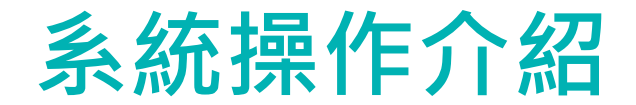

18.待銀行彙整繳款資訊予本院後,本院將轉回繳款狀態

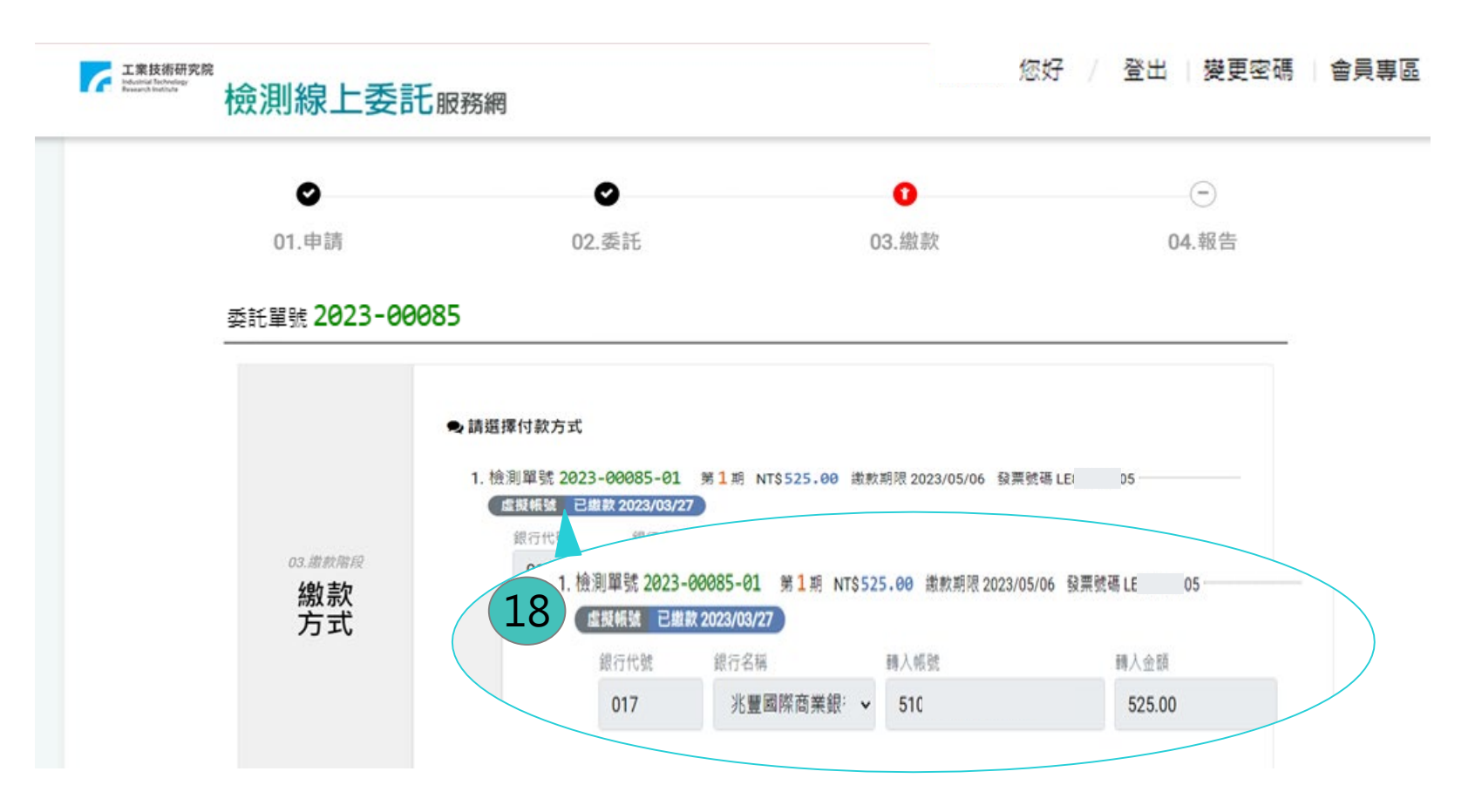

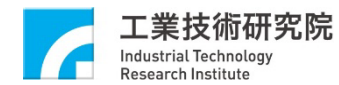

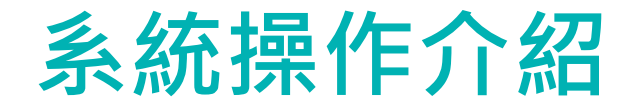

#### **19.系統確認款項皆已繳清且報告簽核完成送出外網,將發信提醒您至「會員專區」下載報告**

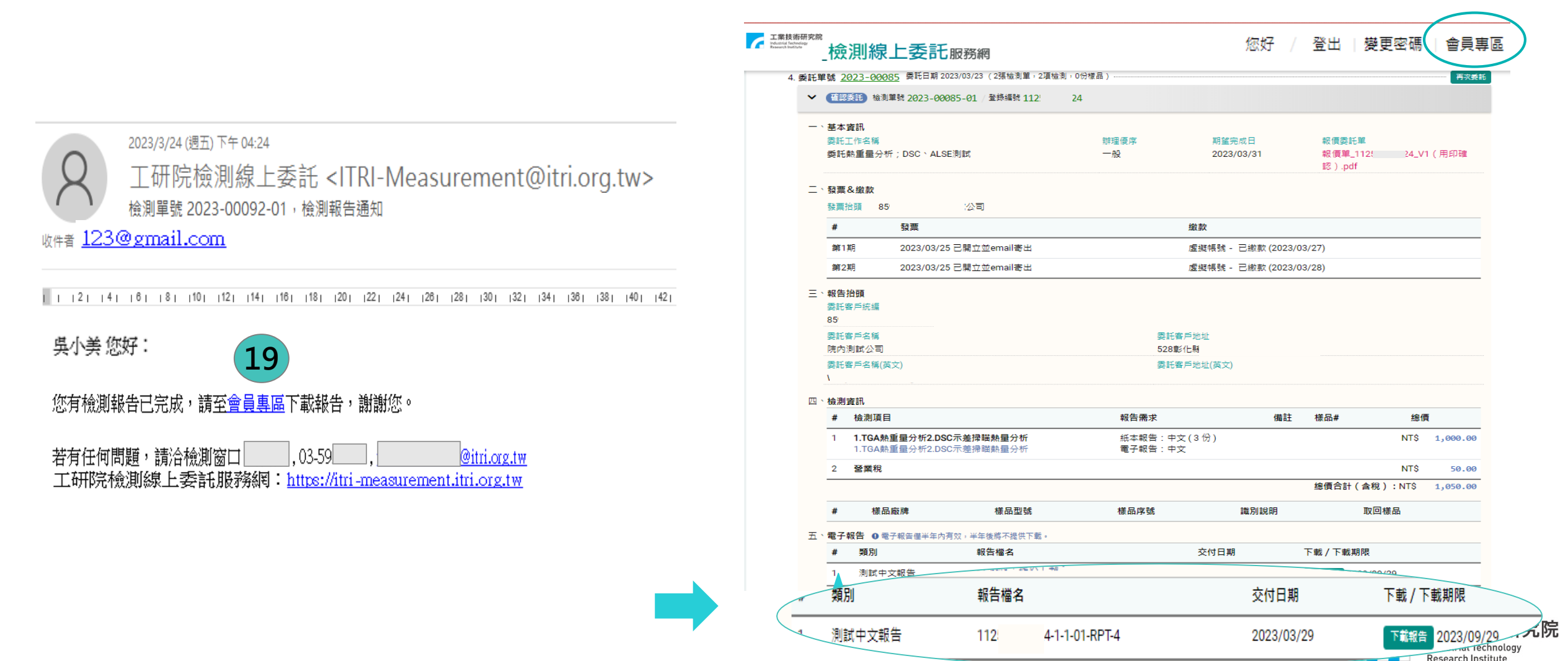

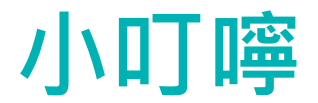

- 收到系統通知信件後,**請**依信件指示**於時效內下載報價單**(30天內)**、繳款**(報價單委託條款)**及下載報告**(半年)
- **回傳**簽署或用印版**報價單前**,請**務必確認報價單內容正確性**(如:檢測委託項目、中/英文報告、報告份數、金 額等資訊);若**發現**有**誤植**現象,**請勿上傳報價單**並請**通報**本院**檢測業務窗口重新報價**
- 檢測**樣品請依申請單**中**樣品資訊**(如:型號、廠牌、序號等)**黏貼標籤**,**以利**清楚**辨識**
- 虛擬帳號繳款可透過ATM轉帳、網路銀行轉帳、臨櫃辦理

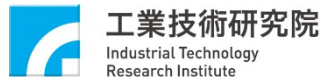

謝謝聆聽 歡迎體驗新服務 工研院檢測線上委託服務網 <https://itri-measurement.itri.org.tw/>

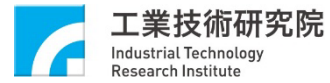